### **We share Knowledge**

### **Editorial**

#### ■ Pit Hänger

Seit der GV 2021 ist ein gutes halbes Jahr vergangen. Neben der Organisation der Local Talks, in Zusammenarbeit mit Ellen Kuchinka, habe ich seither auch das Amt des Präsidenten inne.

Bei den Local Talks konnten wir einige spannende und interessante Zoom-Meetings durchführen. Leider waren physische Treffen schwierig umzusetzen. Aber wir haben uns natürlich Gedanken dazu gemacht, wie wir in Zukunft, wenn es dann wieder aufsichere Weise möglich ist, die LTs als Hybrid-Veranstaltung durchführen können (Treffen vor Ort mit einer zusätzlichen Live-Übertragung).

Auch dieses Jahr (2022) werden wir unsere Meetings bis auf Weiteres im gewohnten Format weiterführen. Wir sind daran, mit internen und externen Referenten Euch weiter mit spannenden Themen zu unterhalten und unser Wissen untereinander auszutauschen.

Als Präsident habe ich meine Fühler zu anderen Macintosh User Groups ausgestreckt. Mit einigen habe ich losen Kontakt, mit dem Münchner Mac-Treff besteht mittlerweile ein so reger Austausch, da kann man schon von einer Zusammenarbeit reden. Wir nehmen gegenseitig an unseren virtuellen Meetings teil. Besonders zu erwähnen ist die Zusammenarbeit mit dem Münchner Autor und Buchautor Anton Ochsenkühn. Ihn durften wirschon in einem unseren Meetings kennen lernen. Wir werden Toni auch im Jahre 2022 in unserm Kreis wieder erleben. Mehr dazu werdet ihr demnächst an einem unserer Meetings erfahren.

Zuletzt möchte ich mich noch auf das Editorial von Werner im November MUS-Letter beziehen. Dort schreibt er im letzten Satz, ich zitiere:

"A propos sinnvolle Geschenke: Bald ist Weihnachten:-)".

Diesen Satz habe ich mir zu Herzen genommen und mir ein iPad Mini 6 geschenkt. Warum ich euch das verrate? Der LT Schweiz im Februar 22 hat etwas mit diesem Gerät zu tun. Mehr dazu erzähle ich nicht - ein bisschen Spannung muss sein. Das Thema und Datum für den LT Schweiz im Januar 22 könnt ihr der Rubrik "Local Talk Online" entnehmen.

Nun wünsche ich Euch einen guten Start ins 2022, bleibt gesund und trefft uns bald bei einem unserer Local Talks.

*(Anm.desRedaktors:«sinnvolle Geschenke»bezogsich natürlichaufdas im MUSletter vorgestellte Buch«Shingi undderalte Blinde»,als Unterstützungfürdas Benefizprojekt.Pitder Schlaumeierhat einen Weggefunden, meine Empfehlungzuseinen Gunstenumzubiegen.)*

### **LocalTalk online**

Die beliebten Zoom Meetings im Drei-Wochen-Rhythmus. Hier die nächsten Anlässe.

#### **Donnerstag 13. Januar 2022**

ab 18.45 Einwahl, ab 19 Uhr Vortrag. **Ort**: Zuhause mit Zoom (Home-LT).

#### **Thema: Flegeliahre des Internets**

In diesem Local Talk gehen wir in die Vergangenheit des Internets, beziehungsweise zu den Anfangs- und den Flegeljahren des Internets.

#### **Weitere Daten:**

10. Februar

Wir freuen uns auf eine rege Teilnahme an diesen Veranstaltungen.

**Ellen Kuchinka und Pit Hänger Weitere Infos** http:/www.mus.ch/lt-basel ekuchinka@mus.ch pit.haenger@mus.ch

**Witzige Idee einer Bäckerei in Meiringen:** Lebkuchen mit Auto**bahn-Vignette 2022.**

**Redaktion und Vorstandwünschen** allen ein gesundes, **erfolgreiches neuesJahr!**

**(Bild:WernerWidmer)**

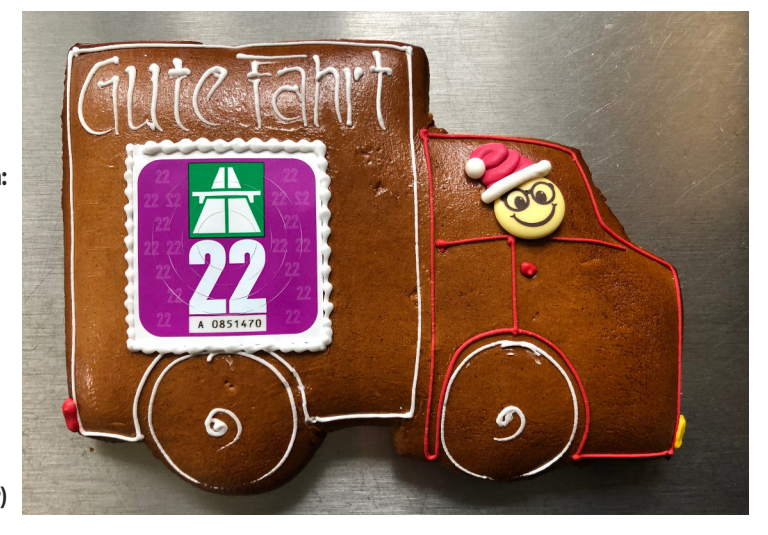

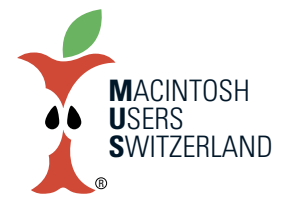

### **Januar 2022 We share Knowledge**

# **ZahlungenmitdemneuenQR-Einzahlungsschein**

**Seit 2016** «basteln» die SIX Payment Services und **die Finanzinstitute derSchweiz an einer neuen Lösung für die Übermittlung von Zahlungsdaten an den Zahlungsempfänger. Und immer wieder kam eszu Verzögerungen bei derEinführung.**

#### ■ Christian Buser

Kürzlich wurde bekannt, dass Postfinance die bisherigen roten und orangen Einzahlungsscheine ab Oktober 2022 nicht mehr verarbeitet. Somit sind auch keine Zahlungen mehr mit den bisherigen Einzahlungsscheinen möglich, weder am Postschalter noch im E-Banking. So stellt sich die Frage, wie Zahlungen mit dem QR-Einzahlungsschein für das E-Banking zu erfassen sind.

Für den Privatanwender am einfachsten geht es wohl mit der Zahlungserfassungs-Software «MacPay+» [1] von Quartésoft, wenn neuere Apple-Geräte verwendet werden. Der QR-Code lässt sich dann mit dem iPhone erfassen und wird «direkt» an den MacPay+ übertragen. Die Voraussetzungen dafür sind:

- *• Die Geräte (Mac und iPhone oder iPad)stehen nahe beieinander*
- *• Wi-Fi und Bluetooth sind auf dem Mac und auf dem iOS-Gerät aktiviert.*
- *• Der Mac und dasiOS-Gerätsind mit der gleichen Apple-ID an die iCloud angeschlossen*
- *• Die iCloud ist durch die Zwei-Faktor-Authentifizierung geschützt.*
- *• Der Mac hat mindestens macOS 10.14 (Mojave) und dasiOS-Gerät hat iOS 12 oder neuer.*

#### Empfangsschein

Konto / Zahlbar a

Konto / Zahibar an<br>CH34 3076 1016 1222 3868 0<br>REAP AG Haushaltapparate<br>Bodeächer 1 Bodeacher 1<br>5453 Remetschwil 80.51140.00000.00000.00211.50126 Zahlbar durc

Buser Christian

Betrag Währung  $CHF$ 295.00

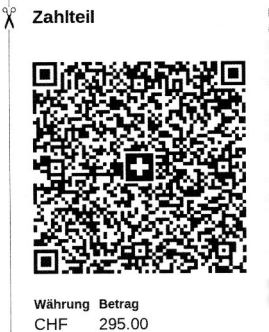

Konto / Zahlbar an CH34 3076 1016 1222 3868 0 REAP AG Haushaltapparate Bodeächer 1 Bodeacrier<br>5453 Remetschwil

Referenz 80 51140 00000 00000 00211 50126

Zusätzliche Informationen<br>//S1/10/2115012/11/211122/31/211122/32/7.70:273.9/4  $0/0.10$ 

Zahlhar durch Buser Christian

#### So sieht der neue QR-Einzahlungsschein aus.

Wenn diese Bedingungen erfüllt sind, erscheint im Menü «Ablage» von MacPay+ ein weiterer Befehl: «Importieren von iPhone oder iPad». Da kann man dann auswählen, ob die ganze Rechnung gescannt oder ob nur der QR-Code fotografiert werden soll. Scannen der ganzen Rechnung mit dem iPhone ist jedoch ziemlich umständlich und fehleranfällig, außerdem archiviere ich meine Rechnungen nicht in MacPay+. Aber den QR-Code fotografieren, das geht einfach und auch zuverlässig. Man wählt den Befehl «Importieren von iPhone oder iPad» und dann «Foto aufnehmen». Dadurch schaltet sich am iOS-Gerät die Kamera ein und man kann den QR-Code aufnehmen. Nach dem Drücken des Auslösers wird man gefragt, ob man das Foto übernehmen möchte, wenn man da zustimmt erscheinen sofort alle im QR-Code vorhandenen Daten als neue Zahlung in MacPay+ und ich muss nur noch auswählen, wann und von welchem Konto ich die Rechnung bezahlen möchte.

Wer kein iOS-Gerät für die Erfassung hat, kann die Daten auch anders erfassen. Wer bereits einen Scanner besitzt, kann den Einzahlungsschein drauflegen das Scanergebnis in MacPay+ importieren (Befehl «Ablage / Rechnung importieren»). Quartésoft schreibt dazu im Handbuch: «Alle Scanner, die ein PDF in guterQualitat**̈** produzieren, ko**̈**nnen ohne Probleme benutzt werden: Multifunktionsscanner, Netzwerkscanner, Flachbettscanner». Nur dürfte das «Handling» etwas aufwändig sein. Wer heute einen neuen Scanner braucht, dem empfiehlt Quartésoft folgende Modelle von Fujitsu [2]:

- *• Fujitsu ScanSnap S1500: 34 Sekunden, ohne erneutes Einlegen;*
- *• Fujitsu ScanSnap S1300: 43 Sekunden, ohne erneutes Einlegen;*
- *• Fujitsu ScanSnap S1100: 55 Sekunden, meh* $r$ ere Handhabungen.

*[1] <https://www.macpay.swiss/de/> [2] < https://www.fujitsu.com/de/products/computing/peripheral/scanners/soho/>*

#### **MenüzumImportderDatenvomiOS-Gerät**

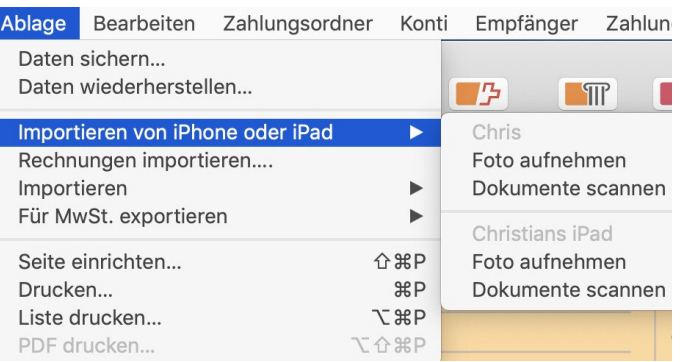

**Die importierte Rechnungin MacPay.Nurnoch Zahlungsdatum festlegenund Belastungskonto auswählen.**

Zahlbar bis  $02.12.2021$ 295.00 **CHF** Mitteilungen Datum 匪

日開

QR Überweisung

Zahlung zugunsten von REAP AG Haushaltapparate Bodeächer 5453 Remetechwil

rift eind fakultativ

Konto CH3430761016122238680

Referenz 805114000000000000021150126 Mitteilungen

Rechnungsdetail Nummer: 2115012 Datum: 22.11.2021 MwSt.-Angaben

**Zahlhar von** 

**Buser Christian** 

Datum: 22.11.2021 Einzelsatz: 7.7% Zahlungsbedingunger 10 Tage: netto

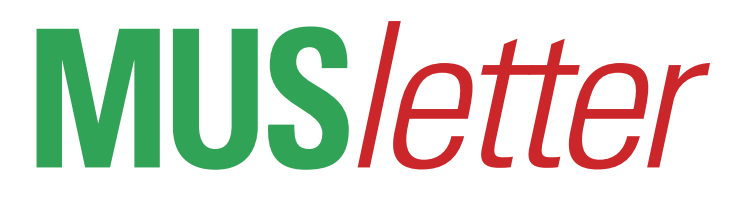

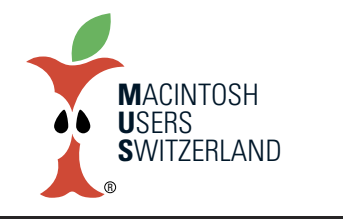

**Januar 2022 We share Knowledge**

# **Einzahlungsscheine mit QR-Code generieren**

#### ■ Christian Buser

Jetzt wissen wir also, wie wir eine Rechnung mit QR-Code bezahlen können (siehe Seite 2). Aber wesentlich angenehmer ist es, wenn jemand uns bezahlen würde. Was ist mit Zahlungen für unsere Dienstleistungen? Können wir selber QR-Einzahlungsscheine erstellen und an unsere Kunden schicken?

Wenn du eine Software für deine Debitoren-Buchhaltung verwendest, müsste der Lieferant dir eine neue Version zur Verfügung stellen, die das kann. Und bei selbst erstellten Lösungen – z.B. mit Filemaker – muss die QR-Rechnung zusätzlich implementiert werden.

Viele kleinere Unternehmen schreiben ihre Rechnungen aber immer noch wie früher – zwar nicht mehr von Hand, aber doch unabhängig von einer spezialisierten Software. Dazu gibt es einige Möglichkeiten.

Meine Bank, die HBL, bietet mir an, im E-Banking Einzahlungsscheine (nur für mein Konto) online zu erstellen. Dabei kann ich – falls ich das möchte – auch den Zahlungsgrund, die Adresse des Zahlers und den Betrag erfassen. Möglicherweise bieten andere Banken auch einen solchen Dienst an.

#### **OR-Rechnung erstellen**

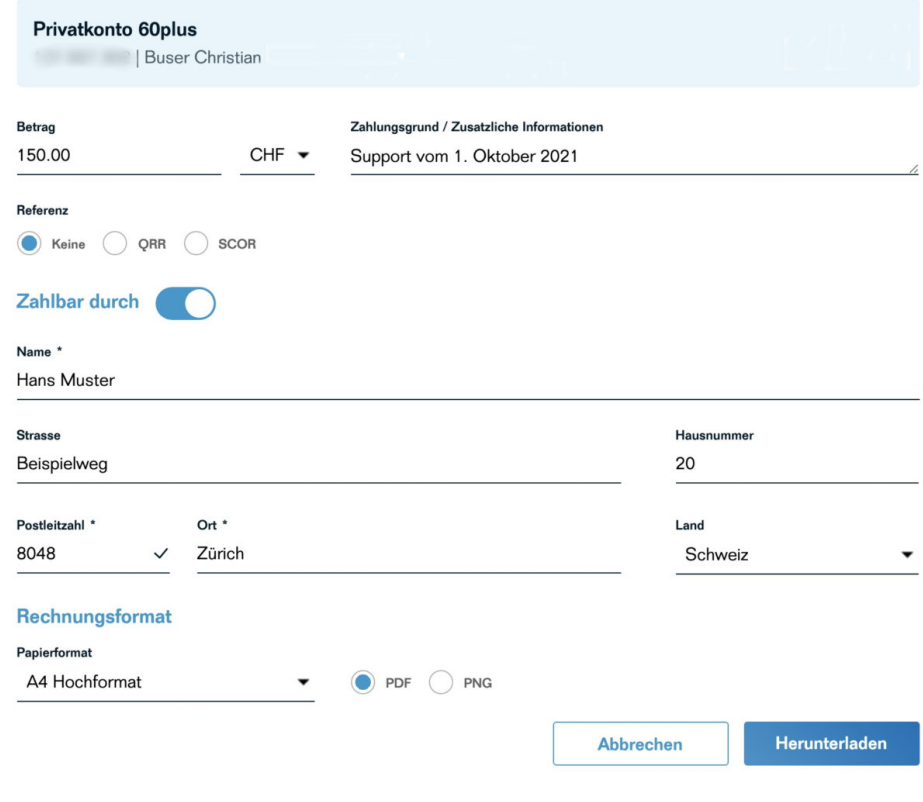

Eine Übersicht über Webseiten mit Software für die Erstellung von QR-Einzahlungsscheinen (online oder zum Download) gibt es hier:

*<https://www.paymentstandards.ch/de/home/readiness/generators.html>.*

Einige Dienste sind kostenpflichtig.

# **AirPods–frischgewaschen, ohneWeichspüler**

#### ■ Werner Widmer

Wo sind denn bloss die AirPods? Hektisches Suchen, dann plötzlich dämmert die Erkenntnis: Die stecken wohl noch in der Hosentasche. Und die Hose befindet sich in der Waschmaschine, deren Trommel sich unbeeindruckt regelmässig dreht. Das Waschprogramm dauert insgesamt dreieinhalb Stunden, die elektronische Sicherung verhindert derweil das Öffnen der Tür. Zu gross wäre die Überschwemmungsgefahr in der Waschküche. Genügend Zeit also, sich ins Unvermeidliche zu schicken und sich gedanklich mit dem Erwerb neuer AirPods zu befassen. So geschehen hier, vor ein paar Tagen.

Endlich ist das 40° Waschprogramm bei der letzten Stufe angelangt. Minutenlang werden Wäsche (und AirPods?) geschleudert, um das überschüssige Wasser zu entfernen. Dann der erlösenden Klick, die Tür lässt sich öffnen. Wäsche raus, Hose raus, Griff in die Tasche. Und hier ist tatsächlich das Ladecase mit den AirPods. Jetzt folgt der «Reistrick»: AirPods und Ladecase werden in ein Schälchen mit Reis eingelegt, das Reis soll die Feuchtigkeit aufnehmen.

Stunden später: Die frisch gewaschenen und leicht nach Frühlingsblumen duftenden AirPods werden mit wenig Hoffnung ins Ohr gesetzt und mit dem iPhone verbunden. Esfolgt ungläubiges Staunen: Die AirPods funktionieren wie eh und je, die Musik ertönt einwandfrei, ohne Qualitätseinbusse.

Fazit: Die neuen AirPods und das Ladecase mögen nach IPX4 vor Schweiss und Wasser geschützt sein, wie Marcel Büchi im Artikel in dieser Nummer schreibt. Die alten AirPods aber kann man sogar problemlos in der Waschmaschine waschen (getestet bis 40°). Wer möchte das mit den neuen AirPods testen? Evtl. bei 60°? *MUS und* Autor lehnen jegliche Haftung ab! ■

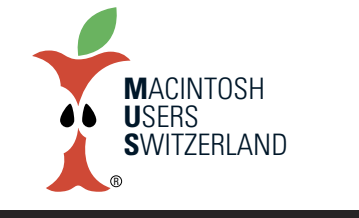

**Januar 2022 We share Knowledge**

# **Artikelserie:vomanalogenzumdigitalenZeichnen (Teil 2) EindigitalesFarbenspiel**

**Das Zeichnen bereitet Freude und hat in unserer hektischen Zeit eine beruhigende und vielleicht sogar heilsameWirkung. DasFarbenspielmit dem unkontrollierbarenWasserist beispielsweise beim Aquarellieren faszinierend. Der Pinselstrich wird nun mit digitalen Werkzeugen verbunden. Flexibilität, «Farbe bekennen» und Lernfreude sind notwendig, umwie ein Chamäleon stürmische Zeiten zu überleben. Die Werkzeuge sind: iPad Pro, Pencil und die Applikation Procreate.**

#### ■ Graziano Orsi

Der Zug fuhr pünktlich wie eine Schweizer Uhr um 6.39 Uhr vom Zürcher Hauptbahnhof ab.

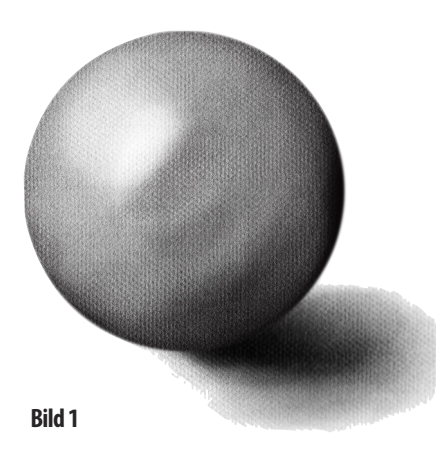

Eine abenteuerliche Reise voller Ungewissenheit begann. Von einem Bahnhof in der Ostschweiz folgte ein kurzer Aufstieg zum Gipfel: die Schule für Gestaltung am GBS Sankt Gallen (Gewerb- liche Berufsschule). Der Titel des Weiterbildungskurses unter der Leitung von Andrea Guiseppe Coriulo hiess: Digital Artists – Zeichnen mit iPad. Nach 20 Lektionen, verteilt auf fünf Samstage mit jeweils vier Lektionen, erhielt ich die schriftliche Kurs-Bestätigung. Ich spürte Glücksgefühle.

Zu Beginn war mein Kopf mit zahlreichen Schulproblemen «belegt» gewesen, ich konnte den schnellen Ausführungen des Kursleiters nicht folgen. Erst als der Druck in der Schule abnahm (das Schiff meiner Klasse war nicht auf Kurs und begann zu sinken) und ich mit einem neuen iPad Pro und dem magischen Pencil aus-

gerüstet war, stieg die Lernkurve an. Es begann eine Swing Time (Novelle von Zadie Smith). Die Schwingungen im Körper und Geist begannen rhythmisch zu tanzen. Ja, das ist wahr.

Der 49-jährige Kursleiter Andrea Guiseppe Coriulo, Lehrer und Künstler, beantwortet im Folgenden meine Fragen.

#### Was zeichnet das iPad Pro mit dem Pencil im Speziel*lenaus?*

Diese Hardware ermöglicht ein perfektes Zusammenspiel mit der Software, die Zeichnungs-Applikation Procreate. Ich verwende dabei die Begriffe einer dynamisch einzigartigen und reibungslosen Übersetzung.

#### *KönnenSiedaspräzisieren?*

Meine aufgeführte Dynamik mit dem Pencil wird authentisch auf dem iPad Pro übersetzt. Es findet keine zeitliche Verzerrung statt, und neben der Druckintensität wirkt sich beispielsweise auch die schräge Haltung des Stifts aufs digitale Zeichnungspapier aus. Kurz: Meine Dynamik wird direkt übersetzt. Das macht es – ich wiederhole mich – authentisch.

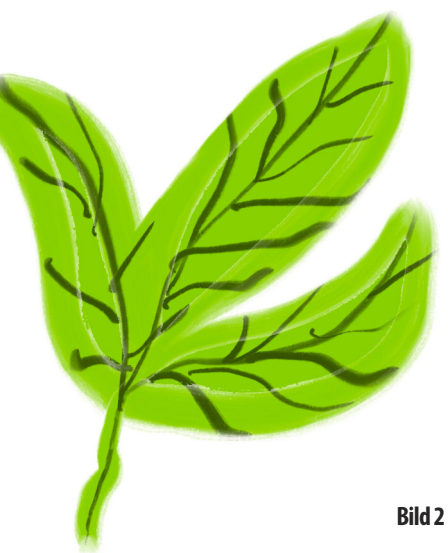

*Waszeichnet – imwahrstenSinnedesWortes – die ApplikationProcreate aus, die diese dynamische Übersetzung verstärkt?*

Diese App ermöglicht ein Zusammenspiel der Hard- und Software. Sie ist super gemacht und wird konstant weiterentwickelt. Die Community wird stark im Entwicklungsprozess integriert. Es ist eine lebendige Software.

#### *Lebendig?KönnenSieunsdiesausführen?*

Procreate bestimmt nicht den Zeichnungsstil. Stil und Ausdruck der kreativen digitalen Arbeit bleiben beim Gestalter

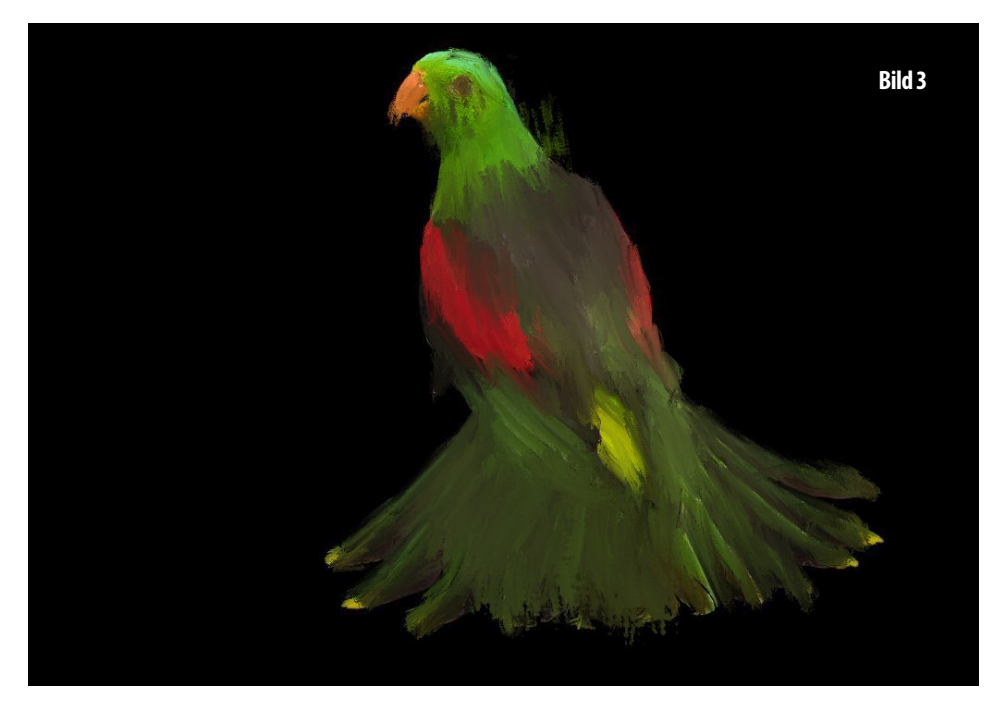

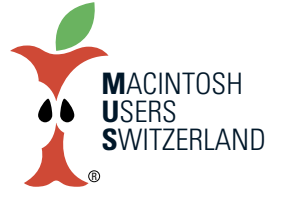

### **Januar 2022 We share Knowledge**

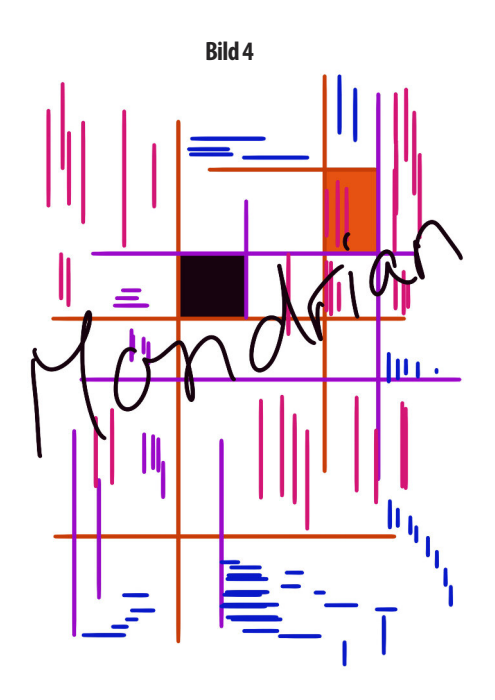

und der Gestalterin, die variantenreich tätig sein kann. Die App bietet alles an wie beispielsweise eine Unmenge an Pinseln, aber es gibt keinen <Procreate-Stempel>.

#### Gelingt der Einstieg ins digitale Zeichnen mit dieser Hard*und Software Kombination?*

Ja, weil er niederschwellig ist.

#### Das heisst?

Als Einstiegswerkzeug stehen dem Zeichner beispielsweise digitale Bleistiftstriche zur Verfügung, und den Pencil hält er wie einen Stift in den Händen. Damit erfolgt der sofortige Bezug zum realen Werkzeug. Und damit ist man schon mitten drin im kreativen digitalen Zeichnungsprozess.

*Und was istdenn mitdem althergebrachtenZeichnen mit Bleistiftund Malkasten?*

Es ist wertvoll, denn man ist dann ein geübter und somit besserer Gestalter. Wer gestalterische Fähigkeiten besitzt, kann Procreate mit dem Pencil noch besser einsetzen und zum Beispiel die Stabilisierungsfunktionen verwenden, um einen perfekten Kreis wie Giotto zu zeichnen.

*Dasstimmt. InderSchulehabeichdie GeschichtevomperfektenKreiserzähltundihndann mitdem iPadPro,Pencil* **und Procreate gemacht.** 

Und?

Sie vertauschen die Rollen. Ich stelle die Fragen als Inter*viewer. Aufalle Fälle kannichIhnensagen,dass wirbald Giotto-Schokoladenkugeln\*essen werden.* Spannend. Ein kreativer Prozess.

*Ja. UndistdenndasZeichnen – digitalund/oderanalog – nichtaucheinkreativerProzess?*

Es ist noch viel mehr. Das Zeichnen ist ein Abtasten der Wahrnehmung. Man schaut anders, wenn man gleichzeitig noch ein Zeichen setzt.

#### *Dasheisst?*

Wenn man eine Situation oder einen Gegenstand gestalterisch festhält oder einfängt, dann nimmt man ihn auch anders wahr. Unabhängig davon ob man abstrakt oder gegenständlich skizziert.

#### *Und* welchen Effekt hat dies auf die Wahrnehmung? Die Zeit läuft langsamer.

*Herzlichen DankfürsInterview.Eswareingrosses Vergnügen,Siekennenzulernen.Welchein Glück.Fortuna.* ■

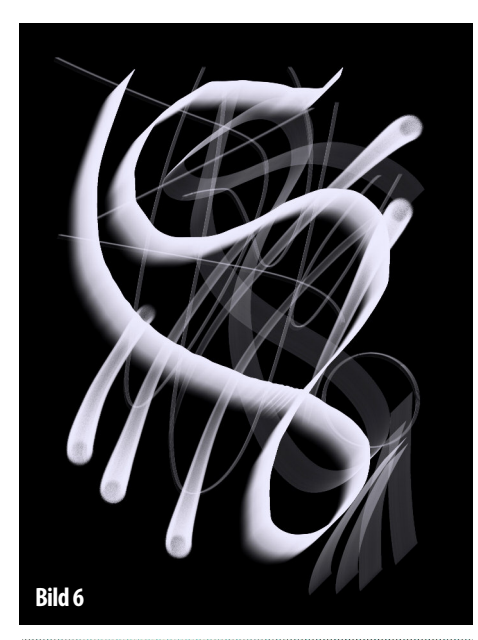

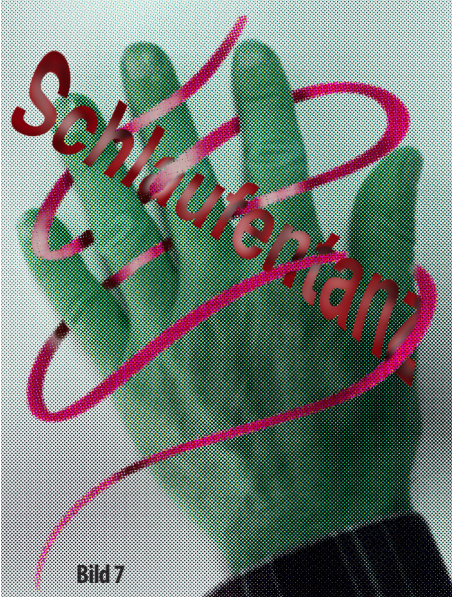

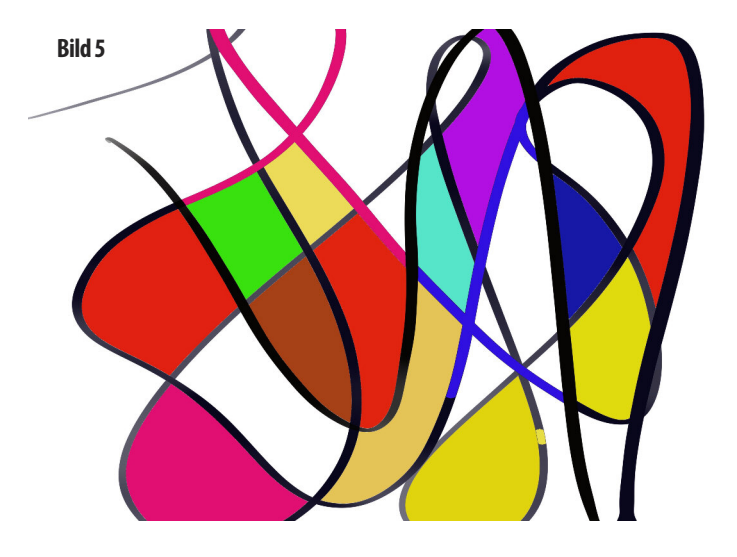

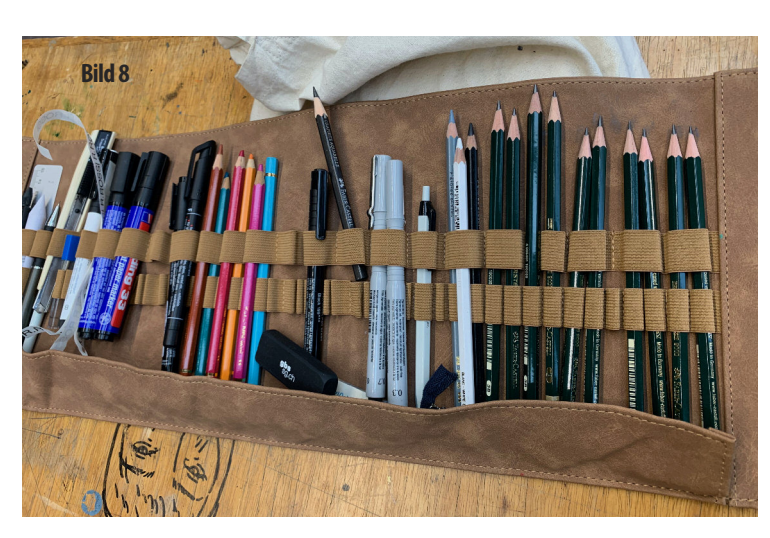

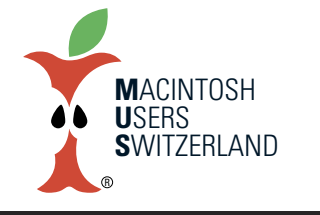

### **Januar 2022 We share Knowledge**

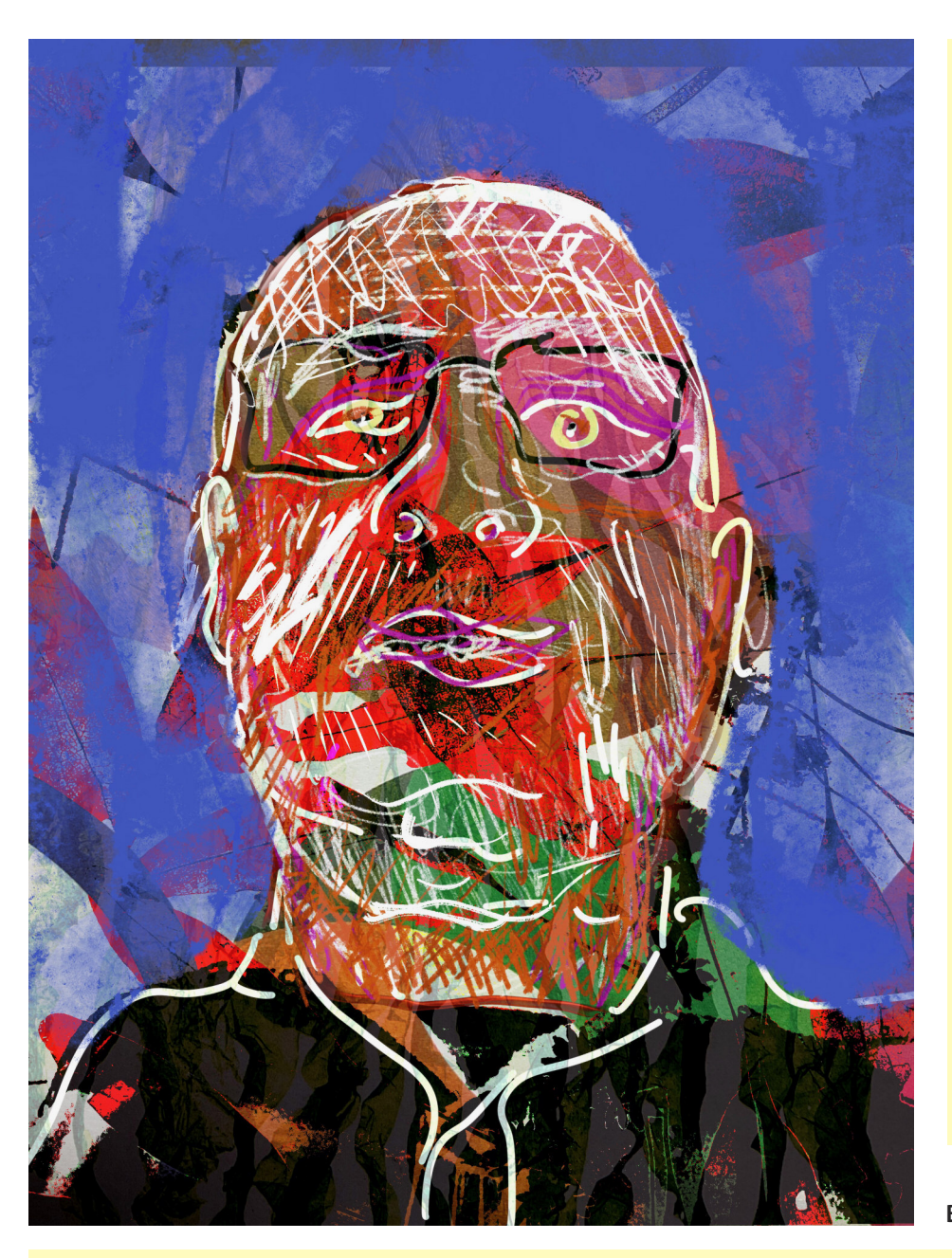

#### **Analoges und digitalesZeichnen**

In loser Folge soll im MUSletter beschrieben werden, wie das analoge und digitale Zeichnen kombiniert werden können. Nach diesem Fortsetzungsartikel (Teil 2) soll unter anderem die App «Procreate» fürs iPad Pro präsentiert werden. Im Kurs «Digital Artists – Zeichnen mit iPad» lernt man unter anderem die Basisfunktionen der Applikation kennen und erweitert sein Wissen dank konkreten gestalterischen Aufgabenstellungen.

Im Rheinwerk Verlag ist zudem das Buch «Procreate» herausgegeben worden. Die Illustrationsdesignerin Meike Teichmann beschreibt beispielsweise die Funktionen, gibt Insidertipps und Kniffs. Am Ende des Buches hat es ausgezeichnete Workshops.

#### **Links**

*• Zeichnungs-App Procreate <https://procreate.art>*

*• BuchProcreate <https://www.rheinwerk-verlag.de/procreate/>*

*• DerperfekteKreis https://de.wikipedia.org/wiki/Giotto\_di\_Bondone*

*• GewerblichesBerufs-undWeiterbildungszentrum SanktGallen https://www.gbssg.ch*

*• Buchtipp:*

*IdentitätimZeitalterdesChamäleons.Autor: Eric Lippmann.Verlag:Vandenhoeck&Ruprecht*

*\*Giottoist einitalienischerMalerder Frührenaissance, SchokoladekugelninAnspielungaufBild1.*

**Bild9**

**Bild 1:** Aus einem perfekten Kreis à la Giotto kann eine digitale Kugel entstehen.

- **Bild 2:** "L'herbe ne pousse jamais sur la route où tout le monde passe." Dieses afrikanische Sprichwort lässt digitale Pflanzen wachsen.
- **Bild 3:** Im Gegensatz zu einem Kiwi, Nationalvogel von Neuseeland, erlebt man beim digitalen Zeichnen Höhenflüge.
- **Bild 4:** Mondrian. Berühmte Werke können mit digitalen Zeichnungshilfen in der App Procreate «kopiert» werden.
- **Bild 5**: Fla**̈**chen. Ein harmonisches Farbenspiel beginnt mit iPad Pro, Pencil und Procreate.
- **Bild 6**: Linien. Stabilisierungsfunktionen ermöglichen anmutige und wilde Strichführungen mit Stil.
- **Bild 7**: Das Einbinden von Fotografien ist bei Procreate problemlos und kann gestalterische Prozesse auf dem Tanzparkett des Handrückens auslösen.
- **Bild 8:** Zeichenetui. Das analoge Zeichnen ist eine Kraftrolle und bildet die inspirierende Basis für die digitale Zukunft Futurismo pur.

**Bild 9:** Fotocollage. Selfie mit Pfiff.

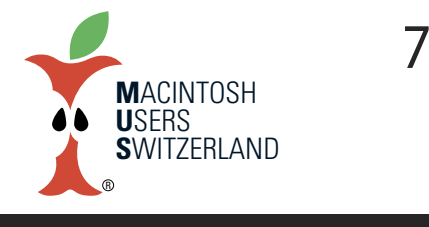

**Januar 2022 We share Knowledge**

# **AirPodsdieDritten–neuesDesign,bessererSound undMagSafe**

**Die AirPods der 3. Generation kommen mit einem neuen Äusseren, 3D Audio fast wie im Kino, verbessertemKlang und längerer Batterielaufzeit.**

#### ■ Marcel Büchi

Das neue Design der AirPods mit kürzerem Hals soll bequemeren Tragekomfort für noch mehr Personen bieten. Sie ähneln bis auf die drei austauschbaren Silikontips den AirPods Pro. Die Ohrhörer und das Ladecase sind mit einer IPX4 Zertifizierung vor Schweiss und Wasser geschützt. Computational Audio mit dem H1 Chip verbessert die Soundqualität dank adaptivem EQ und 3D Audio mit dynamischem Head Tracking. Das Mikrofon schwächt Windgeräusche ab, ein neuer Sprach-Codec steigert die Stimmqualität beim Telefonieren.

#### **EvolutionäreWeiterentwicklung**

Ein neuer Hauterkennungssensor ermittelt, ob sich die AirPods im Ohr befinden und nicht in der Hosentasche oder auf dem Tisch. Die aktive Geräuschunterdrückung bleibt weiterhin den CHF 279 teuren AirPods Pro vorbehalten. Die Lautstärke lässt sich wie bisher nur über Siri steuern.

#### **BeatsFit Pro**

Die Apple-Tochter Beats stellte mit den günstigen Beats Fit Pro den Nachfolger der Powerbeats Pro vor. Die Beats Fit Pro sind seit anfangs November für USD 200 in den USA erhältlich. Die Fitness-Ohrstöpsel des Audiospezialisten bieten Active Noise Cancellation und konkurrenzieren mit den AirPods Pro. Sie dürften wegen der Geräuschunterdrückung auch für potentielle Kunden der AirPods 3 interessant sein.

Beats Fit Pro True Wireless Noise Cancelling Earbuds *<www.beatsbydre.com/earbuds/beats-fit-pro>*

Die AirPods 3 bieten im Vergleich zur vorigen Generation eine zusätzliche Stunde Batterielaufzeit für bis zu sechs Stunden Wiedergabe und bis zu vier Stunden Sprechdauer. Nur fünf Minuten Laden ergeben etwa eine Stunde Batterielaufzeit, und mit vier zusätzlichen Ladungen im MagSafe Case erhalten Nutzer bis zu 30 Stunden Wiedergabe.

Die AirPods 3 mit MagSafe Ladecase kosten CHF 199, das sind CHF 20 mehr als für die AirPods 2 mit Standard-Ladecase. Die kabellosen Kopfhörer sind seit dem 26. Oktober erhältlich. Im Lieferumfang ist ausser den AirPods ein MagSafe Ladecase

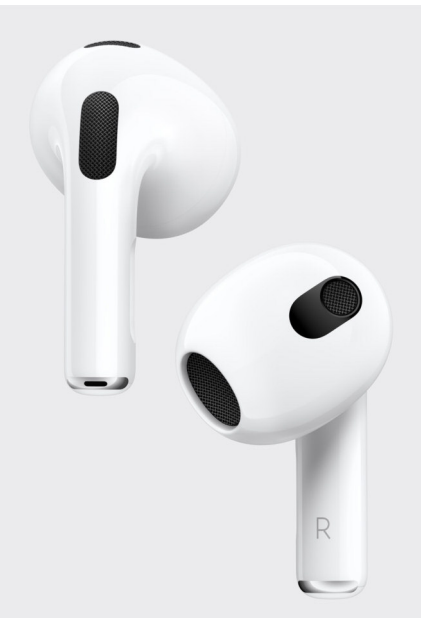

**AirPodsimneuen Look. (Bild: Apple)**

#### **Vor- und Nachteile der AirPods 3**

- + Komfortables Design der Bluetooth-Kopfhörer
- + Sehr guter Klang für Musik und Telefonieren
- + Sicherer Halt im Ohr, wenn sie passen
- + MagSafe Ladecase und lange Batterielaufzeit

– Relativ teuer

– Mühsame Siri-Bedienung statt Buttons

*Technische Daten der AirPods 3: <www.apple.com/chde/airpods-3rd-generation/>*

**KabellosesLaden desLadecasemitMagSafe. (Bild: Apple)**

und ein Lightning auf USB-C Kabel enthalten. Die AirPods der 2. Generation sinken im Preis auf CHF 139.

#### **Fazit**

Das evolutionäre Design soll in mehr Ohren passen und besser sitzen. Wer bei jedem Wetter draussen ist oder Sport treibt, profitiert vom Spritzwasserschutz. Zusammen mit dem besseren Klang und längerer Batterielaufzeit werten die Kalifornier den Bestseller trotz des Premiumpreis auf. Die Wireless In-Ear-Kopfhörer dürften auch dieses Jahr wieder ein echter Renner sein

#### **Beurteilung deder AirPods 3**

- 1. Design, Abmessungen und Gewicht: 5.5
- 2. Display und Erweiterbarkeit: 5.5
- 3. Ausstattung und Technologie: 5.5
- 4. Performance / Batterielaufzeit: 5.0
	- 5. Preis-Leistung: 3.0

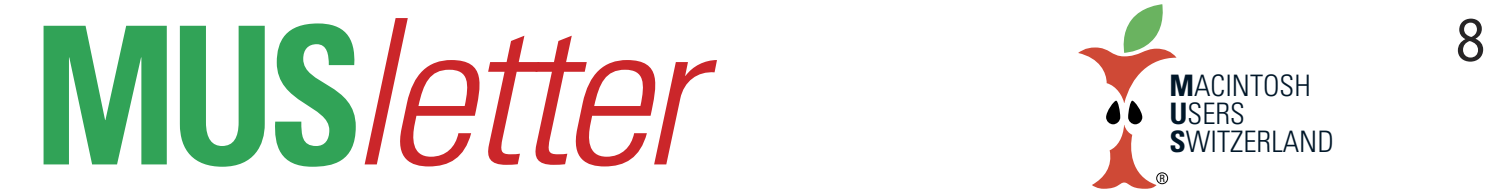

# **iPhone Bilder imDezember We share Knowledge**

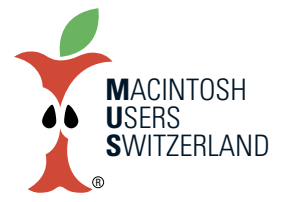

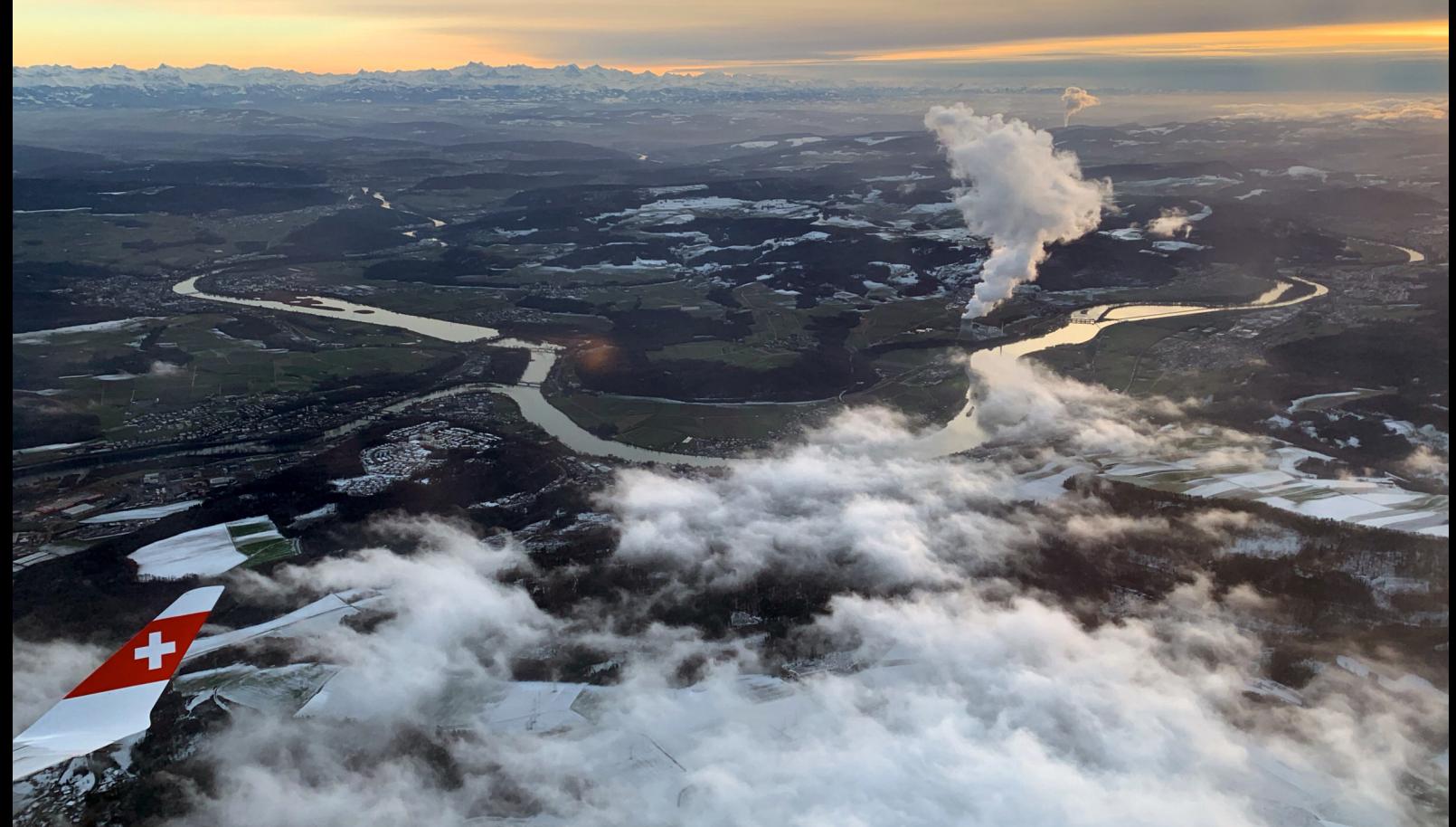

Oben: Landeanflug auf Zürich. Gut sichtbar Aare mit Klingnauer Stausee, Rhein und die Dampffahnen der Kernkraftwerke Leibstadt (Bildmitte) und dahinter Gösgen. Unten: Zwischen Hochnebel und Wolken, irgendwo über Frankreich. Bilder aufgenommen am 7.12.2021 mit dem iPhone X. © Elijah Widmer, Lewes, East Sussex, UK.

## **iPhone Bilder imDezember We share Knowledge**

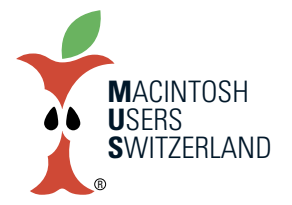

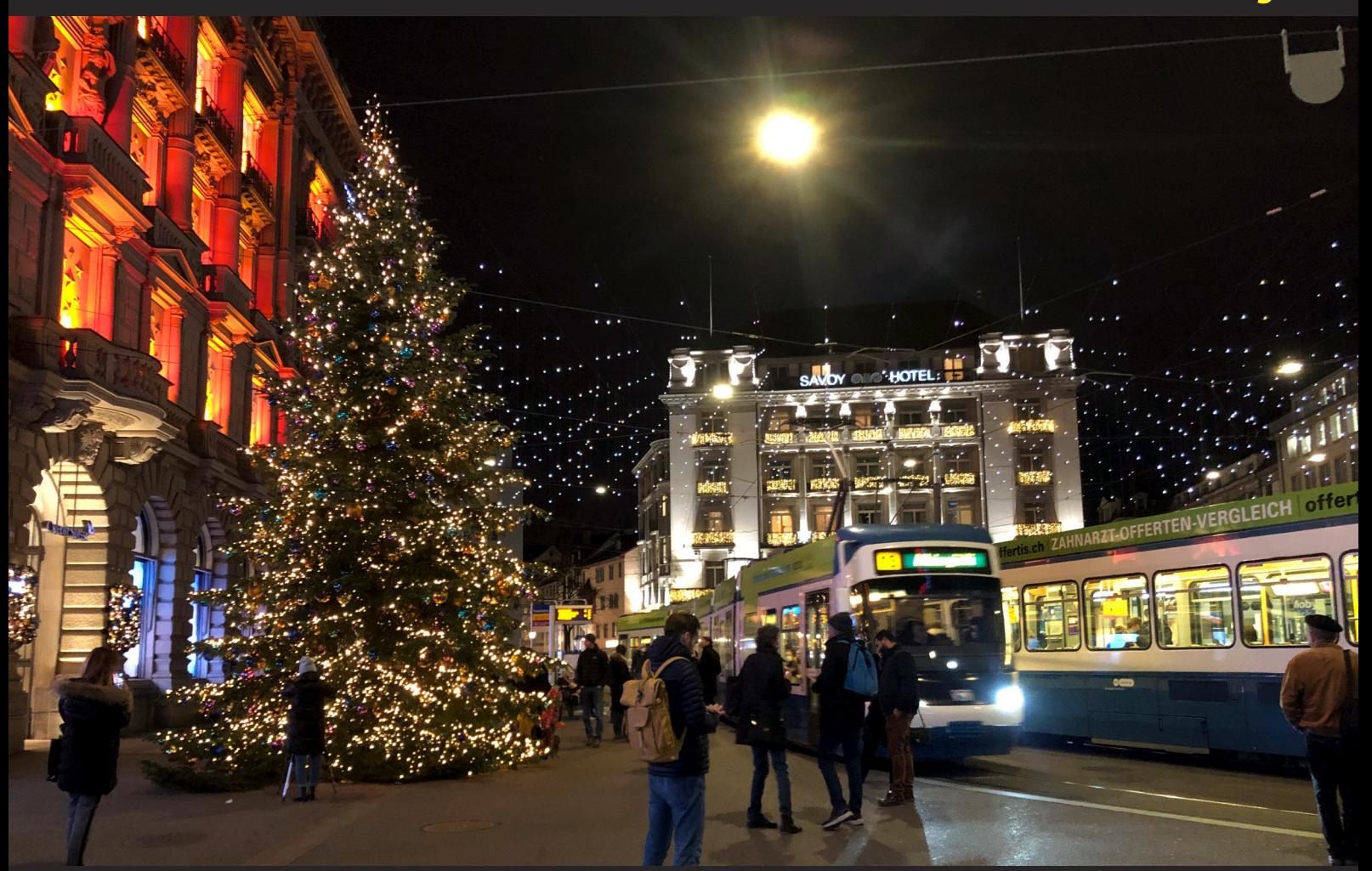

Weihnachtsstimmung und -beleuchtung am Paradeplatz in Zürich, 16.12.2021, 17.30 Bilder aufgenommen mit dem iPhone 8. © W. A Widmer, Erlenbach.

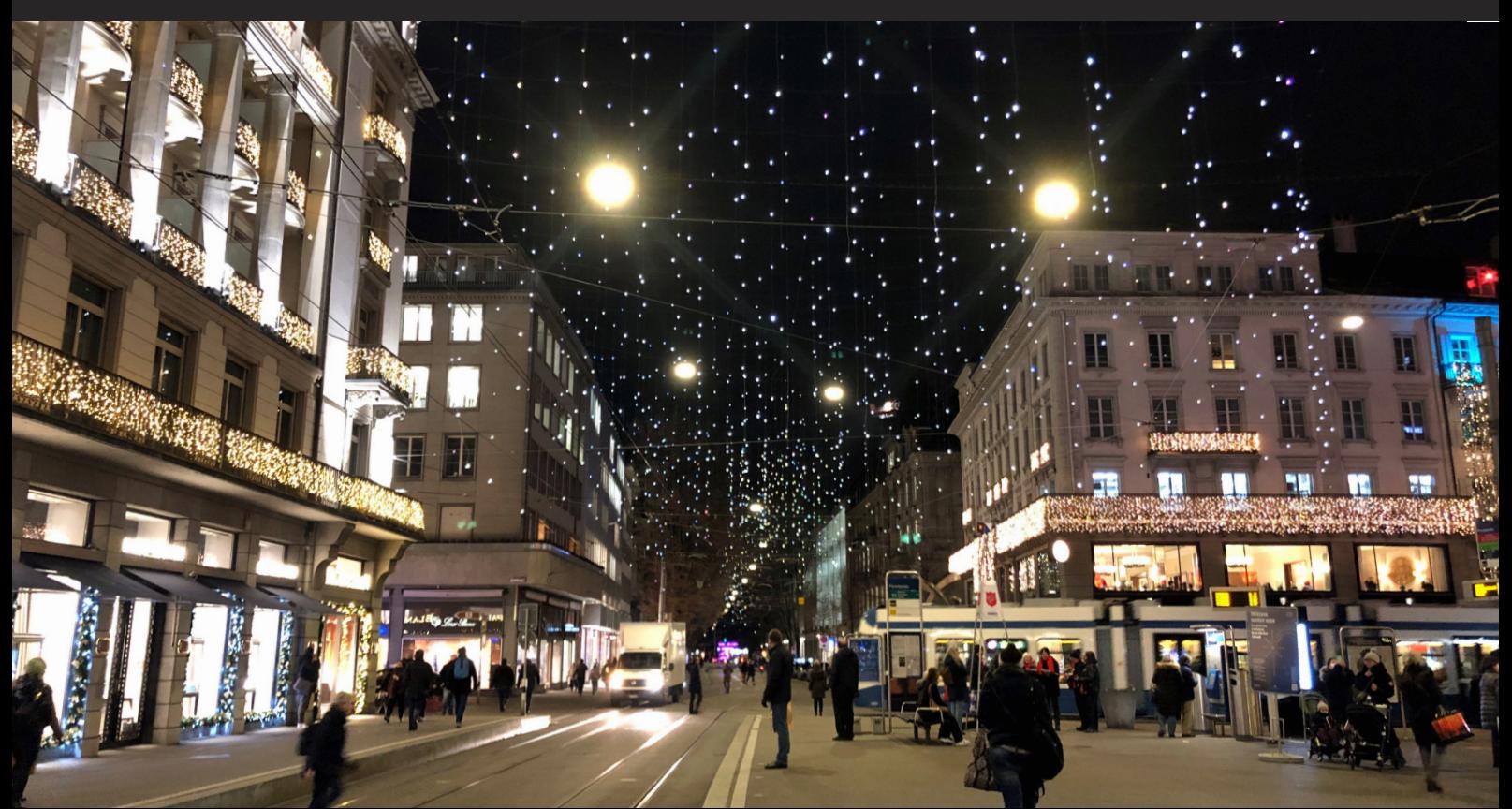